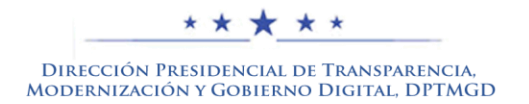

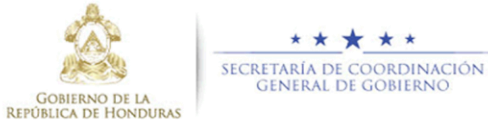

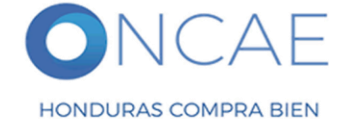

# **GUIA DE APOYO CURSO COMPRADOR/RECEPTOR**

Paso 1 ingresar a <http://200.13.162.79/capacitacion/login/index.php>

Crear nueva cuenta

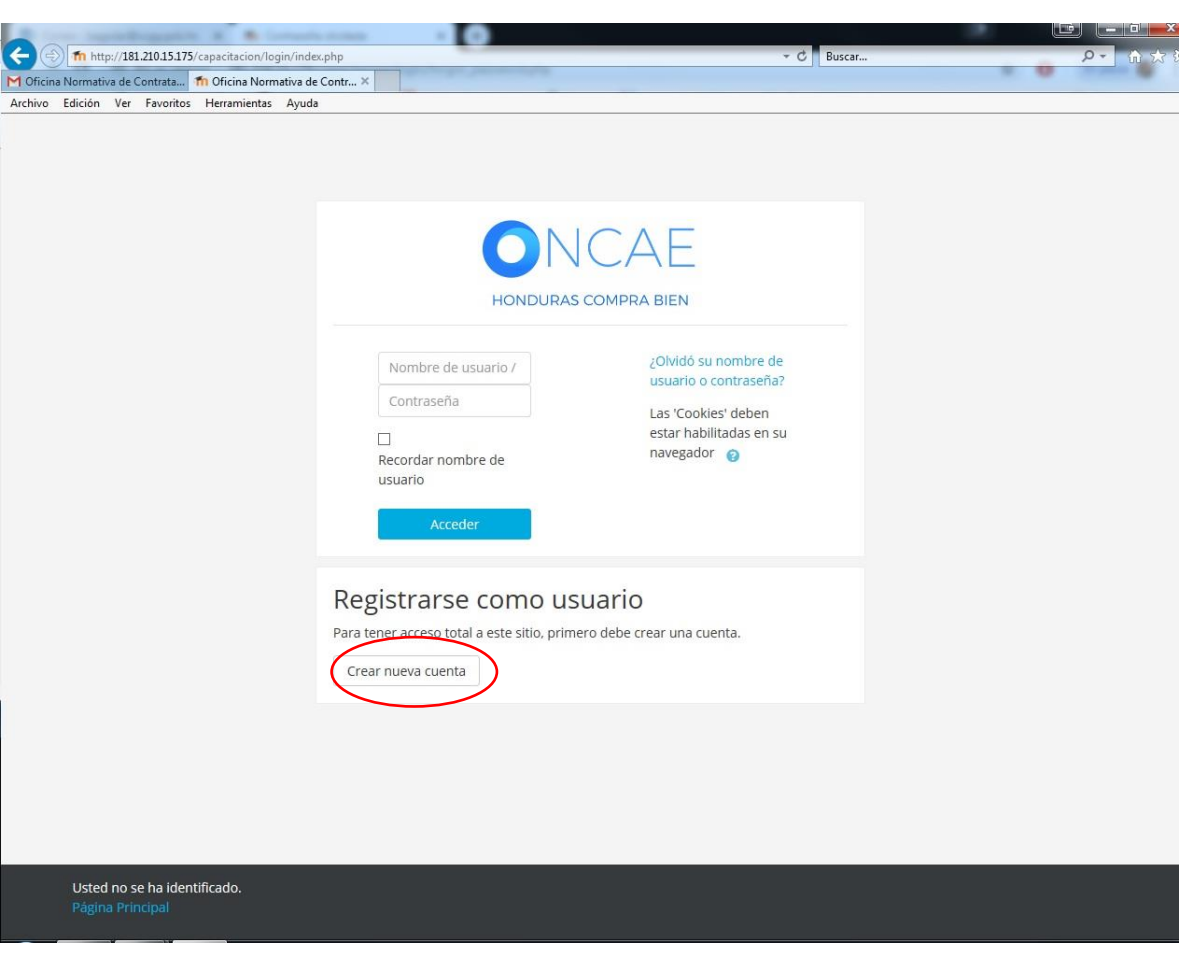

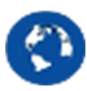

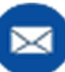

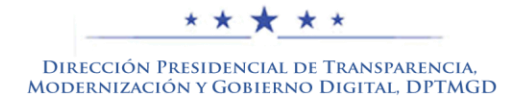

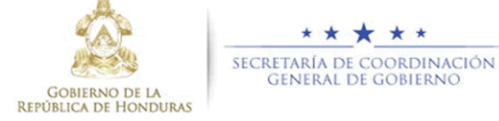

\* \* \* \* \*

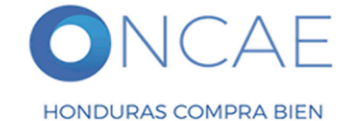

Paso 2 proceder a realizar el registro para crear cuenta nueva.

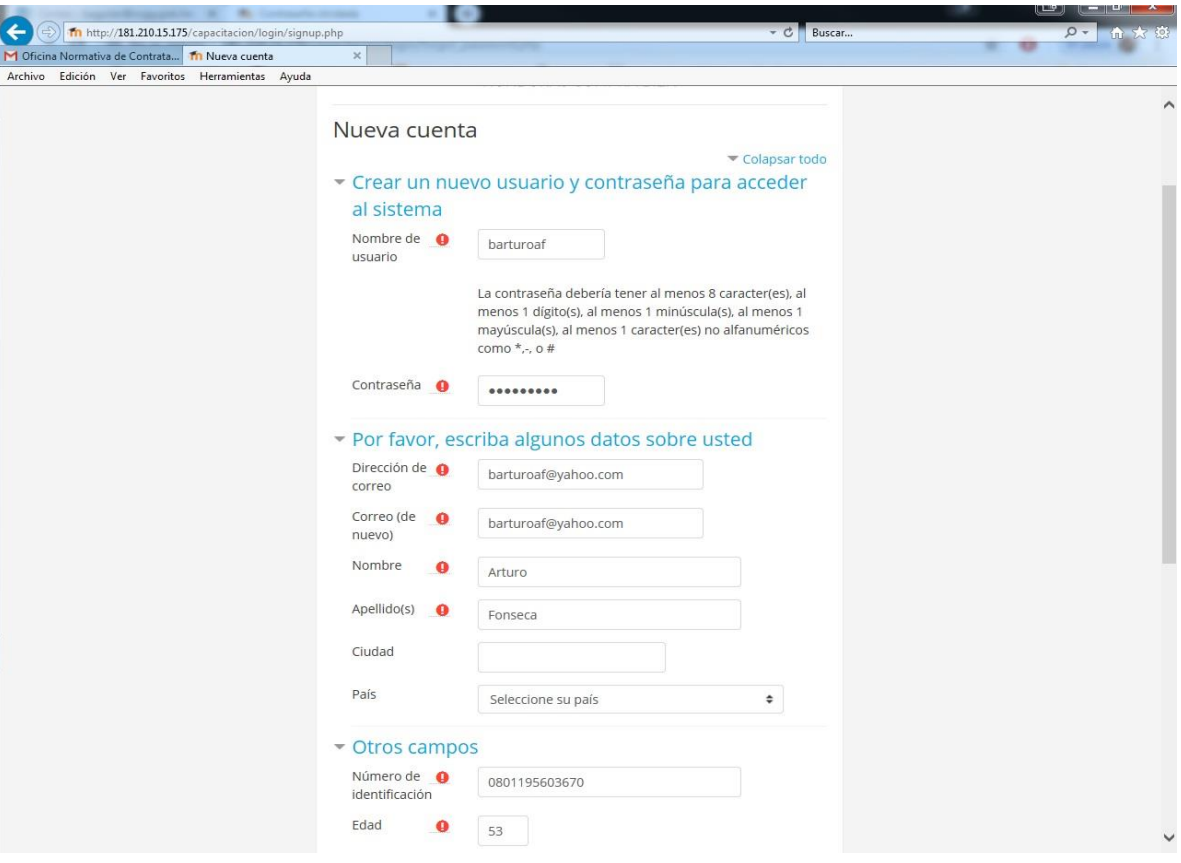

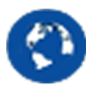

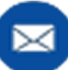

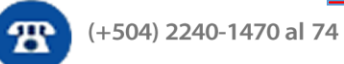

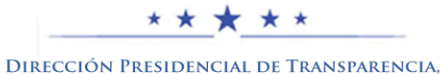

MODERNIZACIÓN Y GOBIERNO DIGITAL, DPTMGD

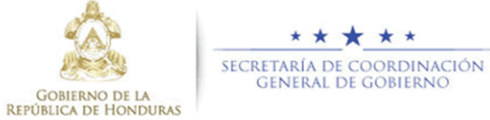

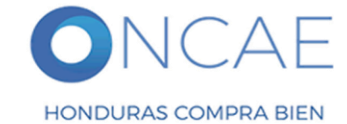

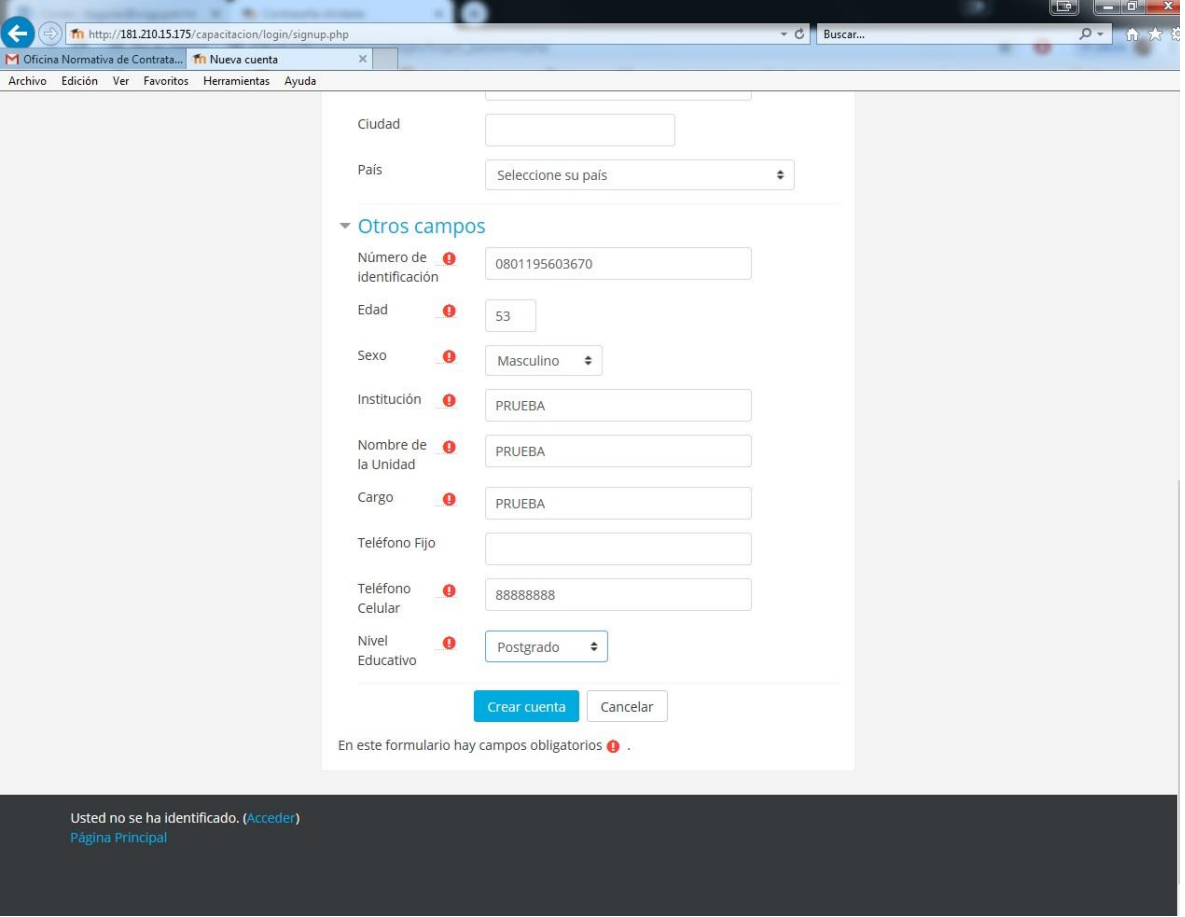

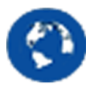

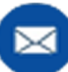

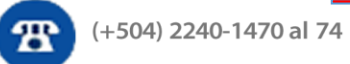

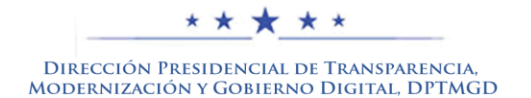

 $\bullet$ 

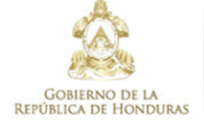

\* \* \* \* \*

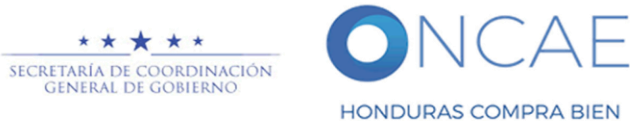

# Paso 3 proceder a confirmar el registro.

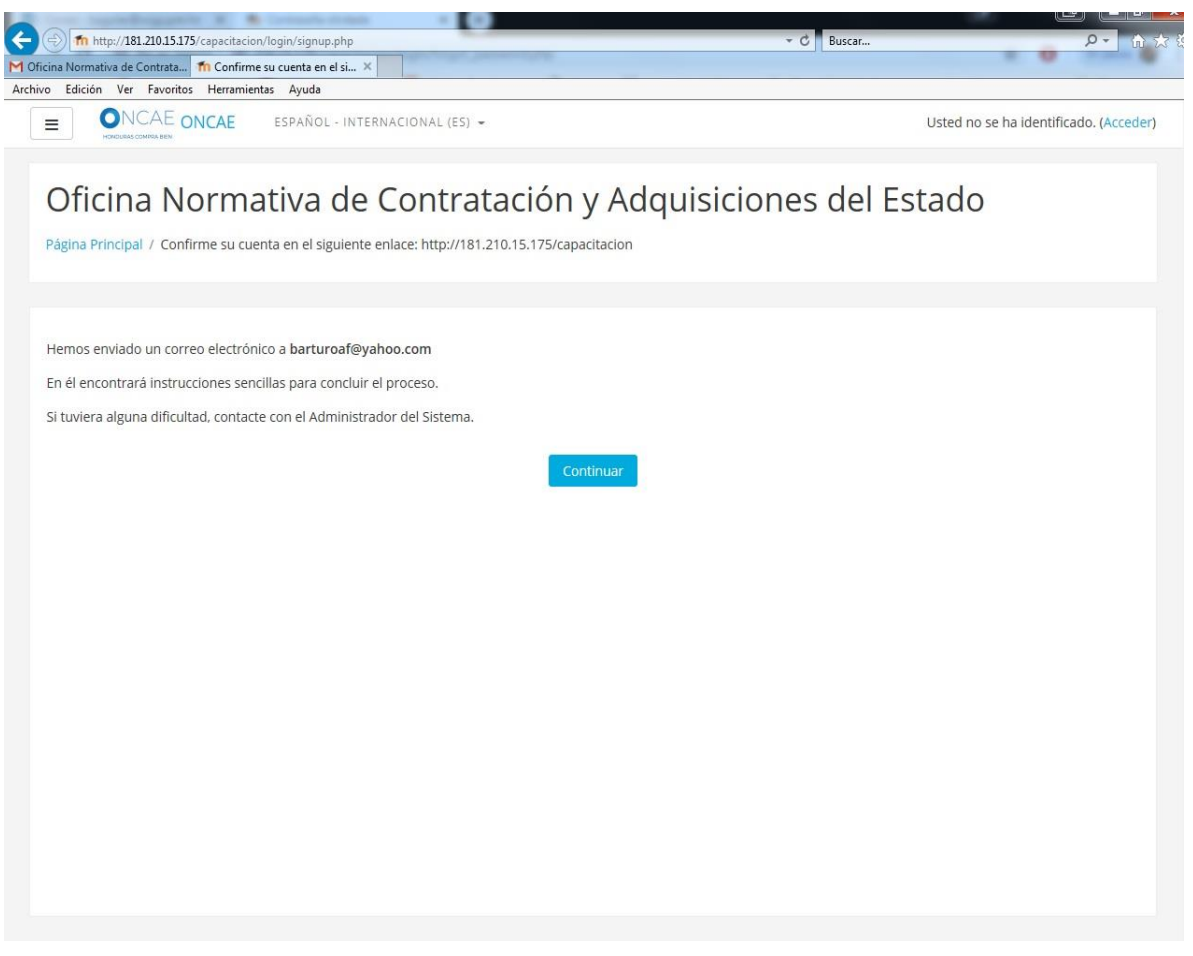

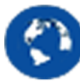

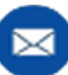

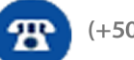

4

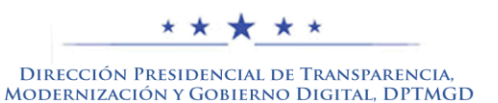

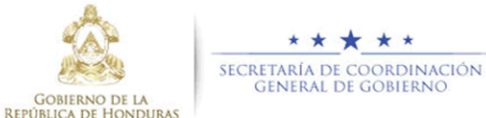

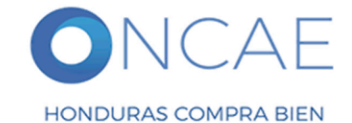

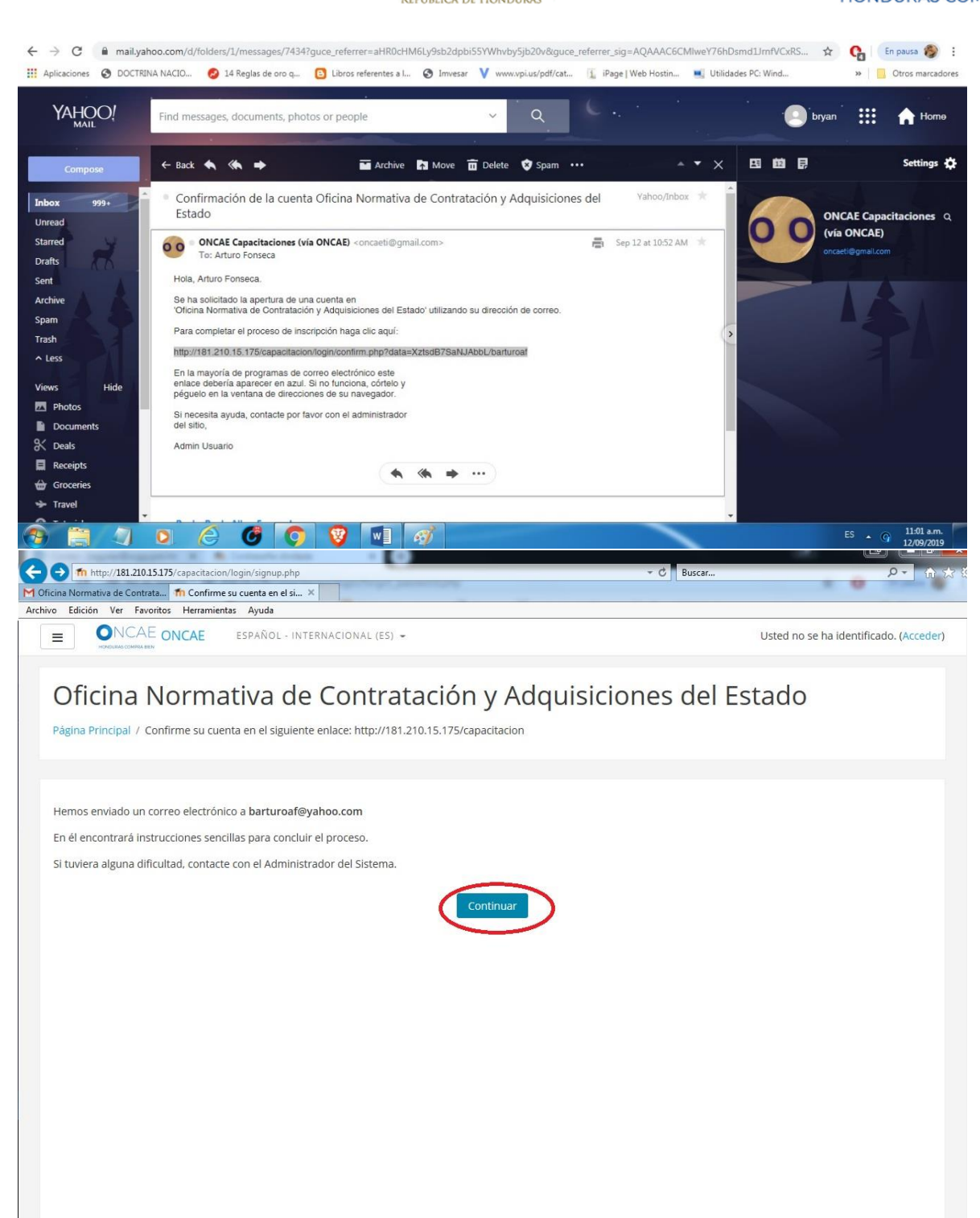

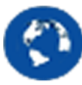

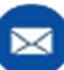

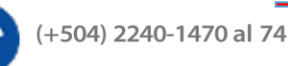

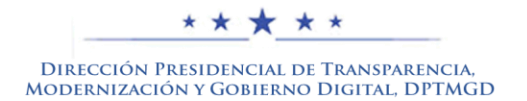

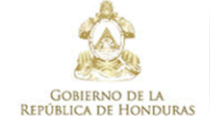

\* \* \* \* \*

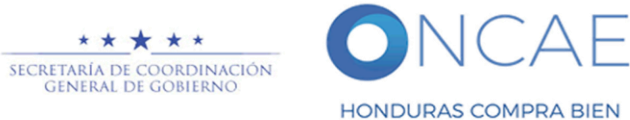

#### Paso 4 ingresar al curso.

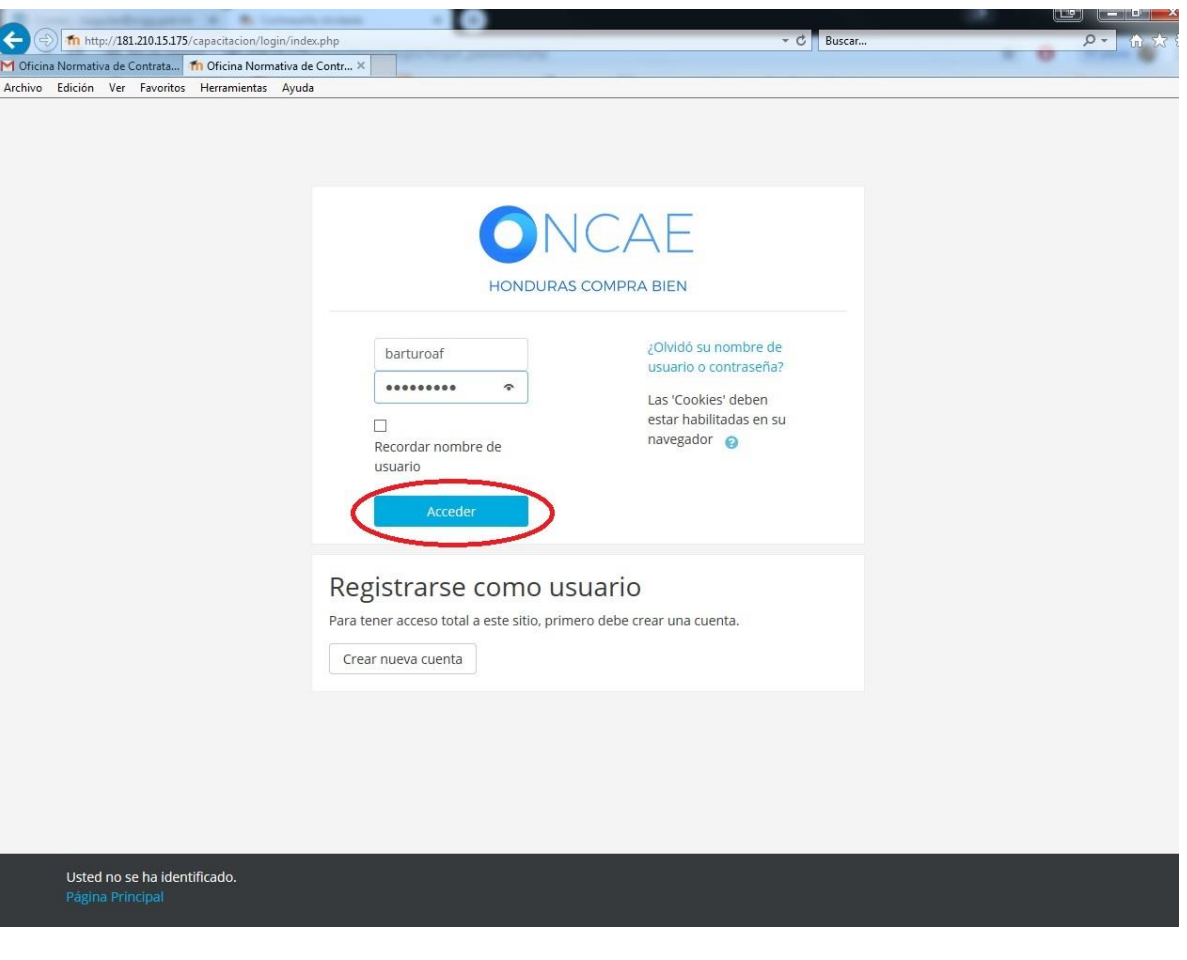

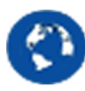

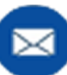

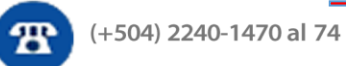

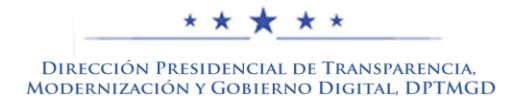

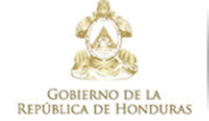

\* \* \* \* \* SECRETARÍA DE COORDINACIÓN **HONDURAS COMPRA BIEN** 

## Paso 5 matricularse al curso

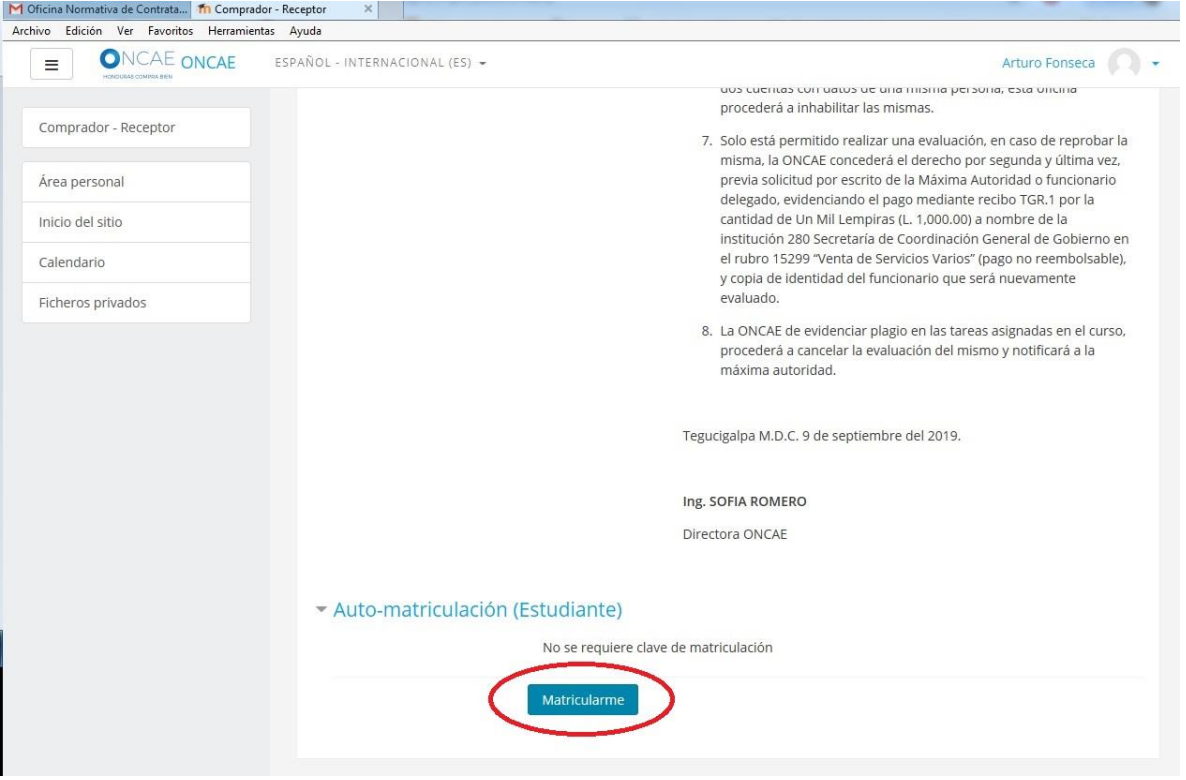

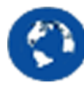

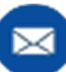

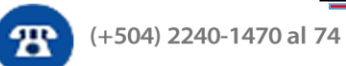

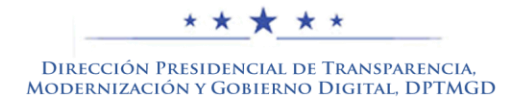

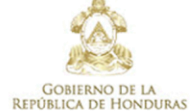

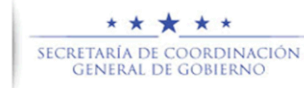

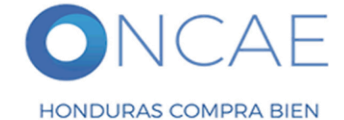

### Paso 6 realizar el curso.

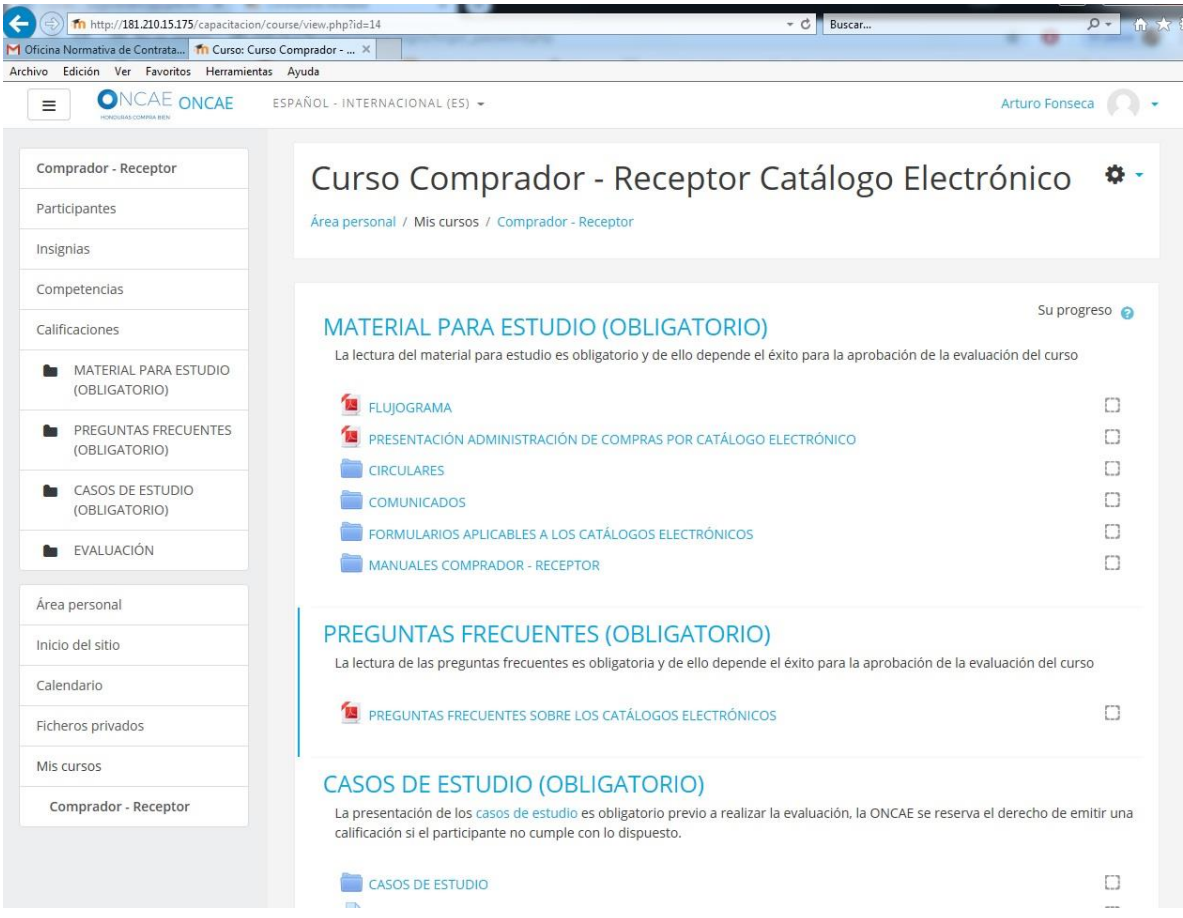

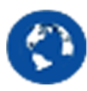

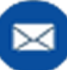

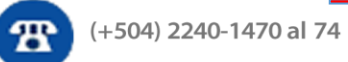